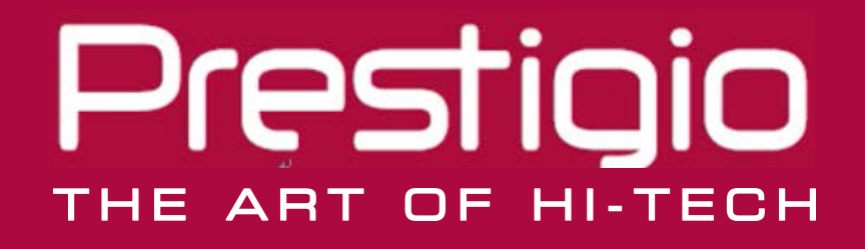

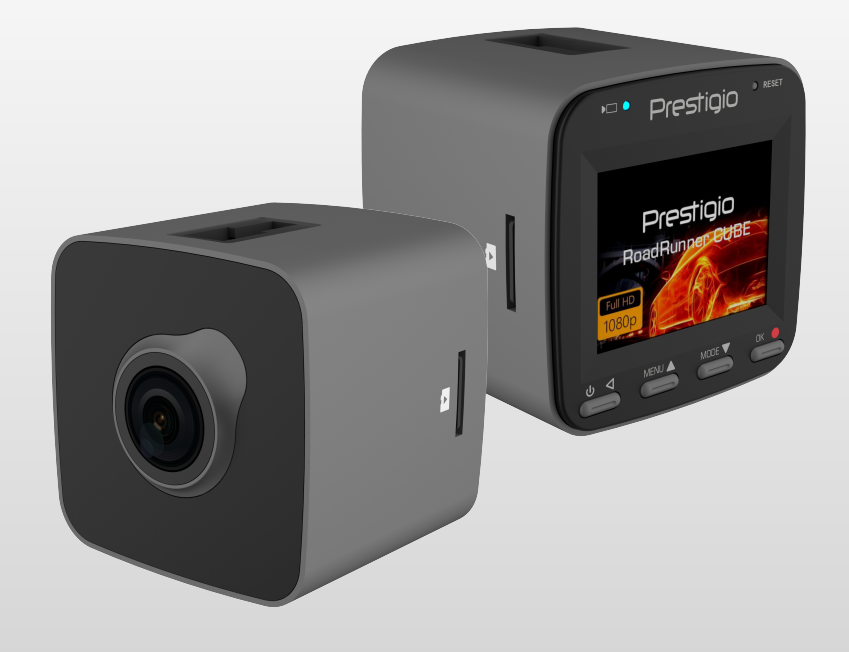

# <span id="page-0-0"></span>**Автомобильный видеорегистратор**

**RoadRunner CUBE**

**Руководство пользователя**

#### **Информация о данном руководстве**

Данное руководство пользователя специально разработано для детализации функций и характеристик устройства.

- 1. Прочитайте, пожалуйста, это руководство, чтобы обеспечить безопасное и надлежащее использование.
- 2. Описания основываются на параметрах устройства по умолчанию.

3. Компания «Prestigio» постоянно стремится улучшить свою продукцию. В связи с обновлением программного обеспечения некоторое содержание данного руководства пользователя может отличаться от вашего продукта. «Prestigio» оставляет за собой право изменять данное руководство в любое время без предварительного уведомления. Пожалуйста, примите ваш продукт в качестве стандартного.

#### **Условные обозначения, используемые в данном руководстве**

В данном руководстве пользователя мы используем следующие символы для идентификации полезной и важной информации:

**Предупреждение**: предоставляет меры предосторожности и важную информацию.

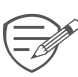

**Примечание**: предоставляет дополнительную информацию.

**Советы**: советы по использованию.

> Порядок опций или меню, которые необходимо выбрать, чтобы выполнить шаг.

### Содержание

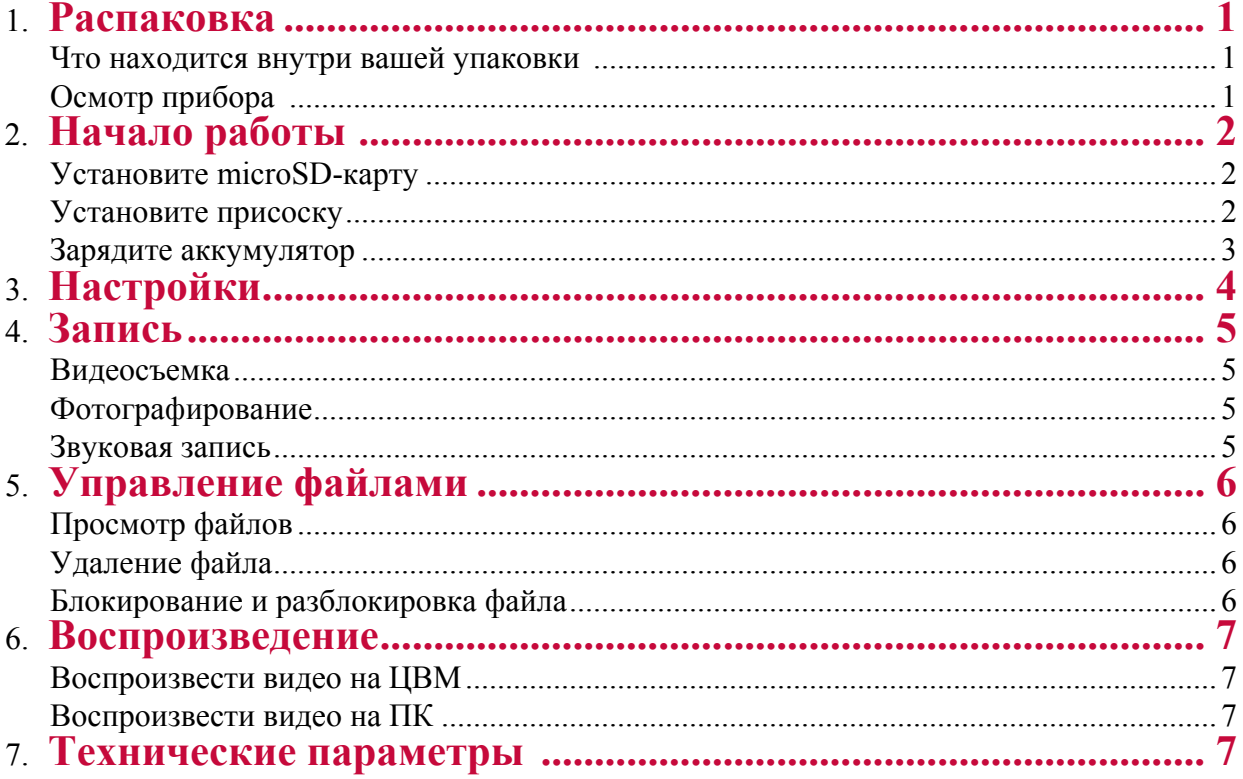

## **1. Распаковка**

#### **Внутри вашей упаковки**

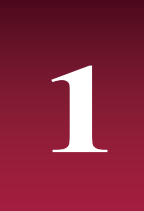

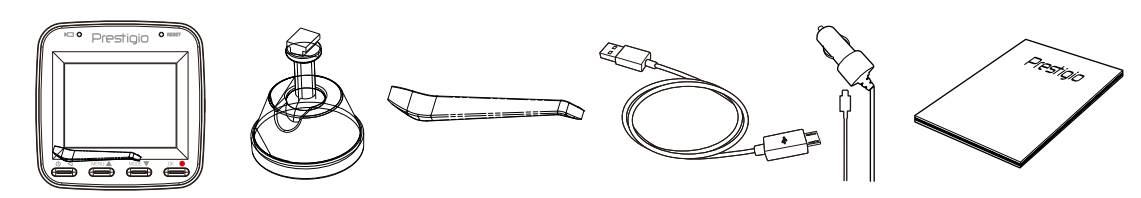

- Видеорегистратор для машины
- Автомобильное зарядное устройство
- Краткое руководство пользователя
- Присоска
- USB-кабель

#### **Обзор устройства**

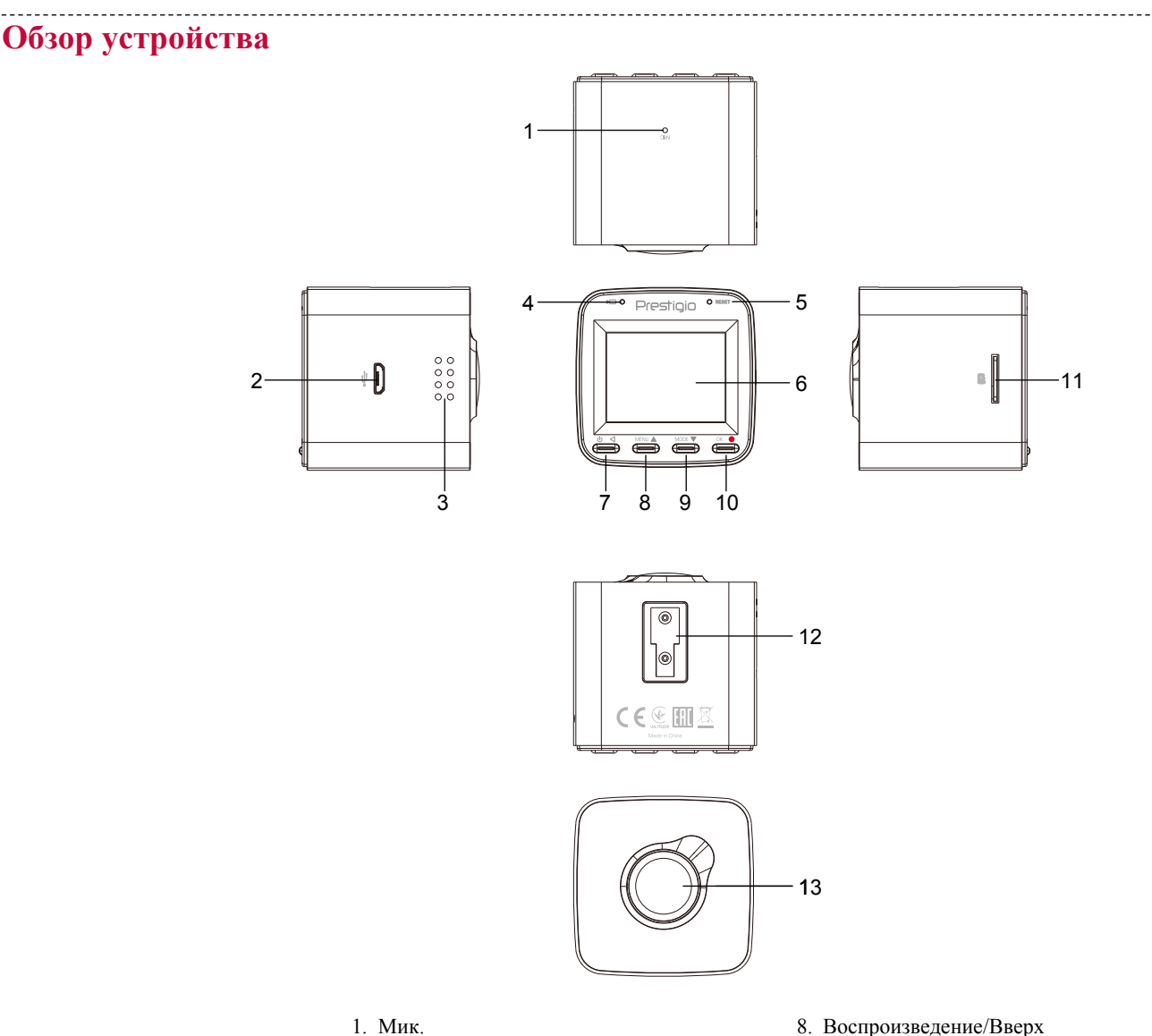

- 
- 2. Слот для USB 9. 3. 10. Громкоговоритель
- 4. транспарант
- 5. 12. ПЕРЕНАСТРОЙКА
- 6. ЖК-дисплей 13.
- 7. Включение/выключение
- 8. Воспроизведение/Вверх
- Вниз/Кнопка фотозахвата
- ЗАПИСЬ/OK
- 11. Слот для SD-карты
- Слот для кронштейна
- Линза

## **2. Начало работы**

#### **Установите microSD-карту**

Перед началом видеозаписи вставьте, пожалуйста, microSD-карту (не включена в поставку) в слот так, чтобы она зафиксировалась на месте.

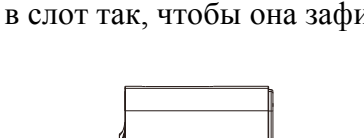

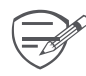

Прибор автоматически распознает ее как накопитель по умолчанию, и все данные будут храниться на этой карте.

<span id="page-4-0"></span> $\blacksquare$  (1)

## **Установите присоску**

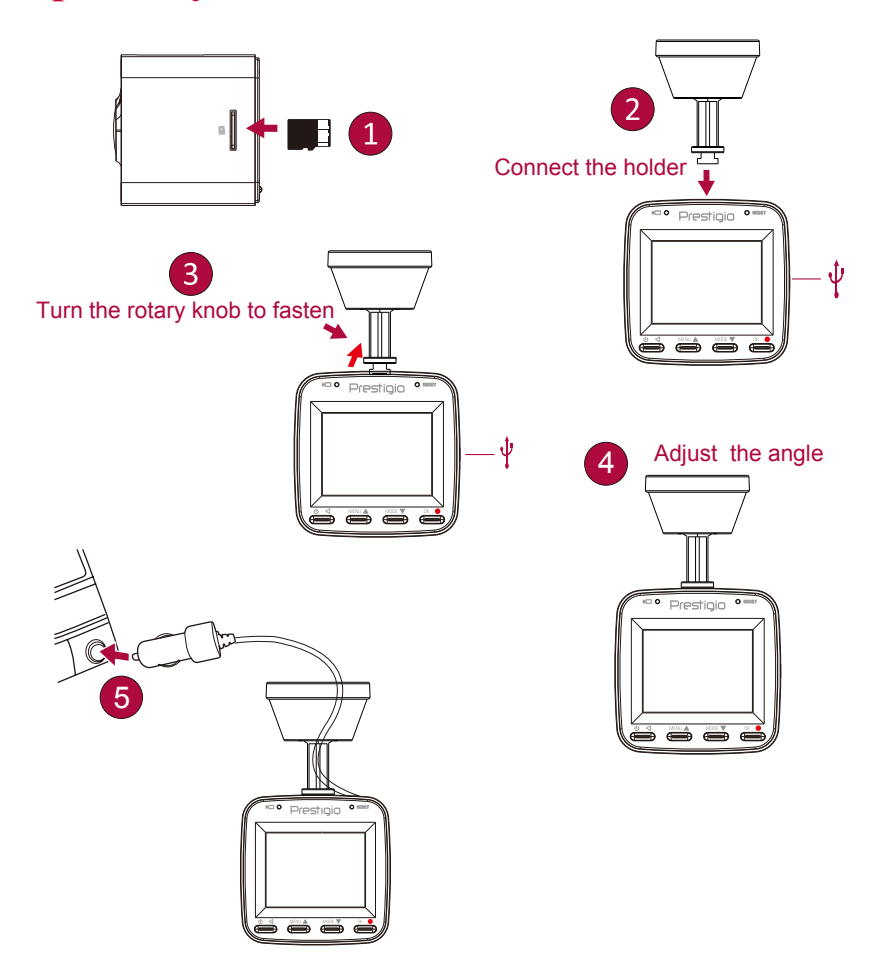

- Следуйте за стрелкой, указывающей направление, чтобы установить присоску и закрепить прибор в его держателе.
- Удалите защитную бумагу с присоски и расположите прибор на чистом ветровом стекле или передней панели.

### **Зарядите аккумулятор**

Перед первым использованием устройства полностью зарядите литий-ионный аккумулятор, пожалуйста. Аккумулятор полностью зарядится через 1-2 часа.

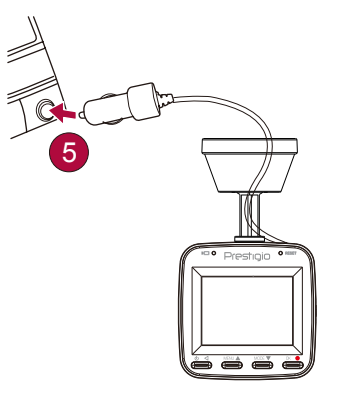

- Использование автомобильного зарядного устройства: заряжайте прибор с помощью автомобильного прикуривателя. Прибор начнет заряжаться после зажигания автомобиля.
- Использование микро USB-кабеля: подключите прибор к 5В-адаптеру параллельного тока или USB-порту компьютера/ноутбука.

## <span id="page-6-0"></span>**3. Настройки**

Перед началом записи вы можете настроить прибор согласно вашим требованиям.

- **-** В режиме предпросмотра видео/фото нажмите [MEHIO]/  $\Delta$  для входа в видео/фото настройки, нажмите [OK], чтобы перейти к общим настройкам, нажмите [MEHIO]  $\Delta$  три раза, чтобы выйти из настроек.
- **-** Используйте  $\begin{bmatrix} \triangle & \end{bmatrix}$  в списке настроек для навигации по меню, нажмите [OK], чтобы получить опции и подтвердить выбор, нажмите [МЕНЮ]/  $\Delta$ , чтобы выйти.

**Разрешение:** выберите параметры разрешающей способности записанного видео:1920x1080 30к\сек, 1280x720P 30к\сек.

**Циклическая запись:** установите продолжительность видео (1, 3, 5, минут или выкл.)для циклической записи. Если карта памяти microSD заполнена, устройство автоматическиудаляет самый старый незаблокированный видео файл.

**Запись звука:** включена или выключена.

**Экспозиция:** установите значение экспозиции, чтобы определить количество

света,попадающего на датчик камеры. При недостаточном освещении следует

устанавливатьболее высокие значения экспозиции.

**Звук:** установите громкость звука.

**Удалить:** Удалить Один/Удалить Все.

**Защита:** Заблокировать Один/Разблокировать Один; Заблокировать Все/Разблокировать Все. **Звуковой сигнал:** включение/отключение звукового сигнала при нажатии кнопок.

**Автоматическое отключение питания:** активируйте функцию автоматического

отключенияпитания, если устройство не используется в течение некоторого времени.

**Настройка часов:** Настроить вермя на устройстве.

**Формат даты:** Выберите формат даты.

**Метка даты:** добавьте к видео метку даты.

**Метка лого:** добавьте к видео метку лого.

**Язык:** Выберите язык.

**Частота:** частота световых колебаний при определенной степени освещенности,

способнаявызвать ощущение светового мерцания. Установите параметр частоты мерцания так, чтобыизбежать появления помех в виде горизонтальных полос.

**Заставка экрана:** Выберите время включения заставки - выключено/30 сек/1 мин/5 мин. **G-сенсор:** установите параметры чувствительности G-сенсора. Чем меньшечисло, тем выше чувствительность. При обнаружении важных показаний (например,столкновения), записанный файл будет автоматически защищен.

**Режим парковки:** Вкл.\Выкл. Режим парковки (выкл., 30 сек, 1 мин).

**Определение движения:** включение или выключение функции обнаружения движения.Если при незаведенном двигателе в машине обнаружено какое-либо движение,автомобильный регистратор автоматически начнет запись.

**Сброс настроек:** Возвращение к заводским настройкам.

**WiFi CARCAM:** Вкл./выкл. WiFi

Убедитесь, что устройство подключено через WiFi к Prestigio RR530W.

Пароль 1234567890 (Точка доступа по умолчанию).

**Форматирование:** форматируйте карту памяти. При форматировании все данные будут удалены. Перед этим действием необходимо сделать резервную копию.

**Версия:** Отображение текущей версии системы.

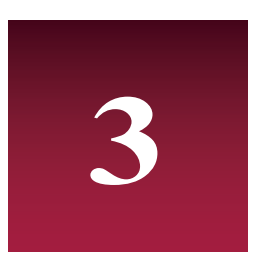

## **4. Запись**

#### **Видеозапись**

#### **Автоматическая видеозапись**

Подключите прибор к автомобильному зарядному устройству во время запуска двигателя автомобиля, прибор автоматически включится и начнет циклическую видеозапись. При выключении двигателя автомобиля прибор сохранит последний файл и выключится.

#### **Записывание видео вручную**

Нажмите кнопку [OK], чтобы начать или остановить запись.

#### **Звуковая запись**

В режиме записи нажмите  $[$   $\triangle$   $]$  ,  $\triangle$  , чтобы включить или отключить звук.

#### **Видеозапись в аварийном режиме**

Во время записи нажмите  $\Delta$ , чтобы заблокировать видео.

### **Фотографирование**

Нажмите [  $\blacktriangledown$  ], чтобы сделать фотографии.

<span id="page-7-0"></span>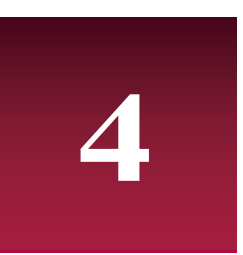

## **5. Управление файлами**

**5**

### **Просмотр файлов**

- **1.** В режиме предварительного просмотра видео нажмите [<sup>4</sup>] <sub>один</sub> раз, чтобы войти в режим просмотра видео.
- **2.** Нажмите [OK], чтобы воспроизвести видео.
- **3.** [A]/ $|\mathbf{v}|$  используются для прокручивания файлов.

### **Удаление файла**

В режиме видео нажмите [МЕНЮ]/  $\Delta$  три раза, чтобы войти в меню удаления файла. Нажмите [OK], чтобы выбрать файл и подтвердить его удаление.

### **Блокирование и разблокировка файла**

В режиме видеозаписи нажмите [МЕНЮ]/  $\Delta$ , чтобы защитить текущий записываемый файл.

## **6. Воспроизведение**

#### **Воспроизвести видео на ЦВМ**

- **-** [ ] используется для входа в режим воспроизведения видео.
- **-** Нажмите [OK], чтобы запустить/поставить воспроизведение на паузу.
- **-** Нажмите [МЕНЮ]/  $\triangle$  снова, чтобы выйти из меню воспроизведения.

#### **Воспроизведение на ПК**

1. Извлеките карту памяти из ЦВМ и вставьте ее в кард-ридер на компьютере.

(Передача данных по USB-порту ЦВМ отключена: можно использовать только для зарядки).

2. Подключить ЦВМ к компьютеру

(Передача данных по USB-порту ЦВМ включена: можно использовать для зарядки и передачи данных).

Существует две версии порта ЦВМ, выберите версию согласно реальным функциям.

### **7. Технические параметры**

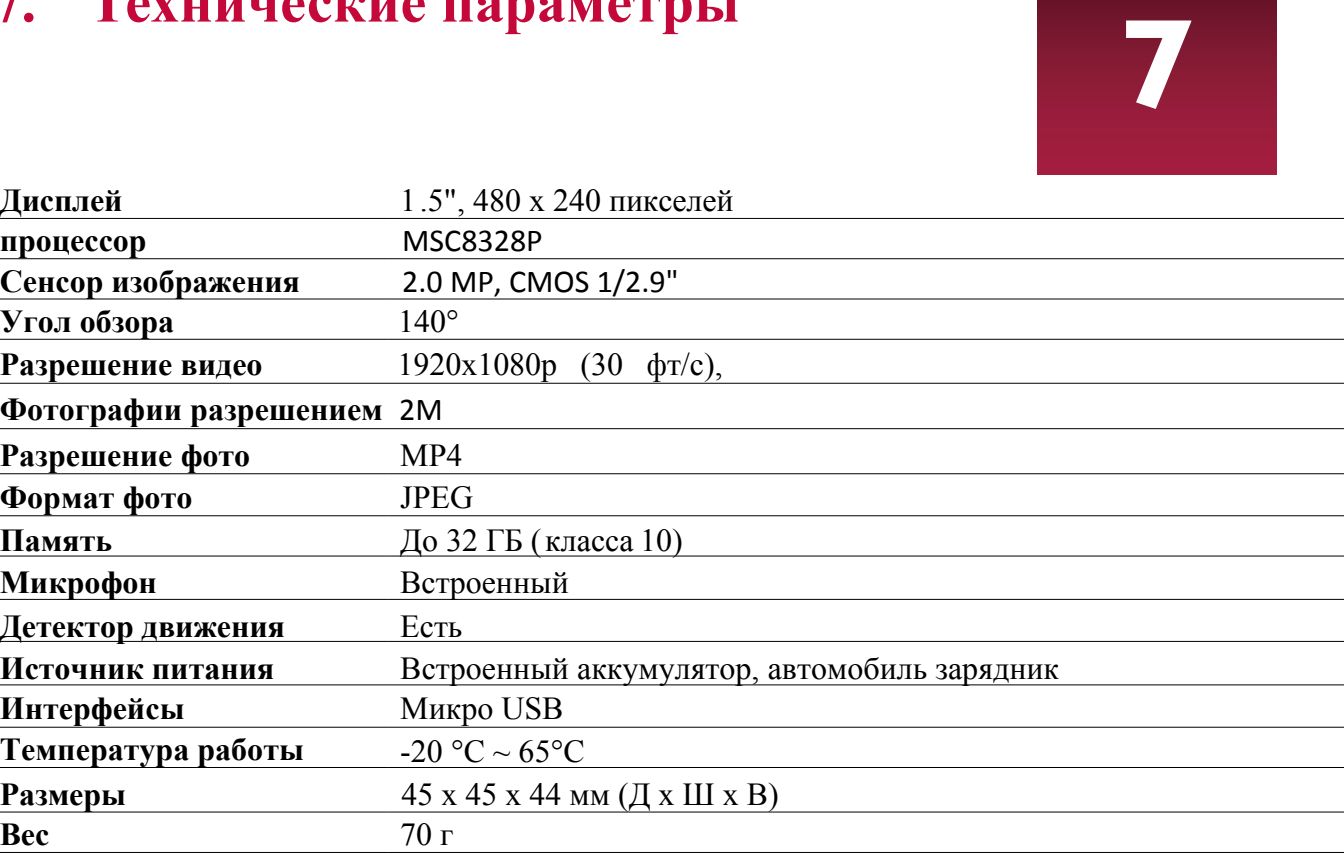

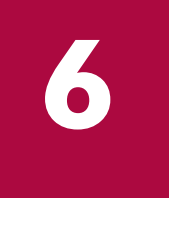